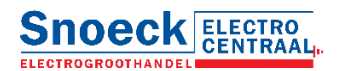

## **Favorietenlijsten PDF genereren.**

In de webshop kunnen favorietenlijsten worden aangemaakt en het is vanaf nu mogelijk om van de **favorietenlijsten PDF scanboeken** te maken.

## **Hoe werkt het.**

1. Ga naar de favorietenlijst waar van je een PDF wilt genereren en klik rechts bovenin op PDF genereren.

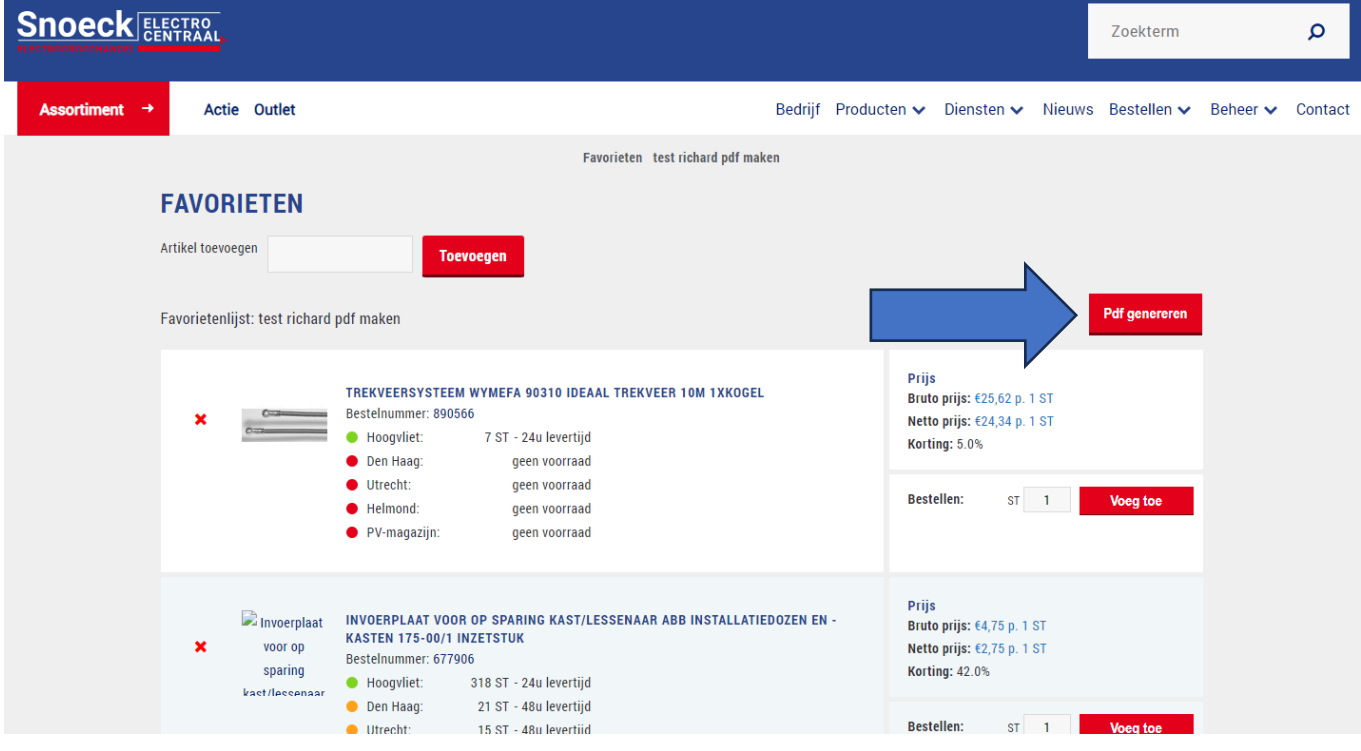

2. In het pop-up menu kan er een keuze gemaakt worden of de PDF voorzien moet worden van **Bruto prijzen** of **Netto prijzen**. Als je beiden selecteert komen zowel de brutoprijzen als de nettoprijzen in de PDF te staan. Vink je geen van beiden worden er geen prijzen getoond in de PDF.

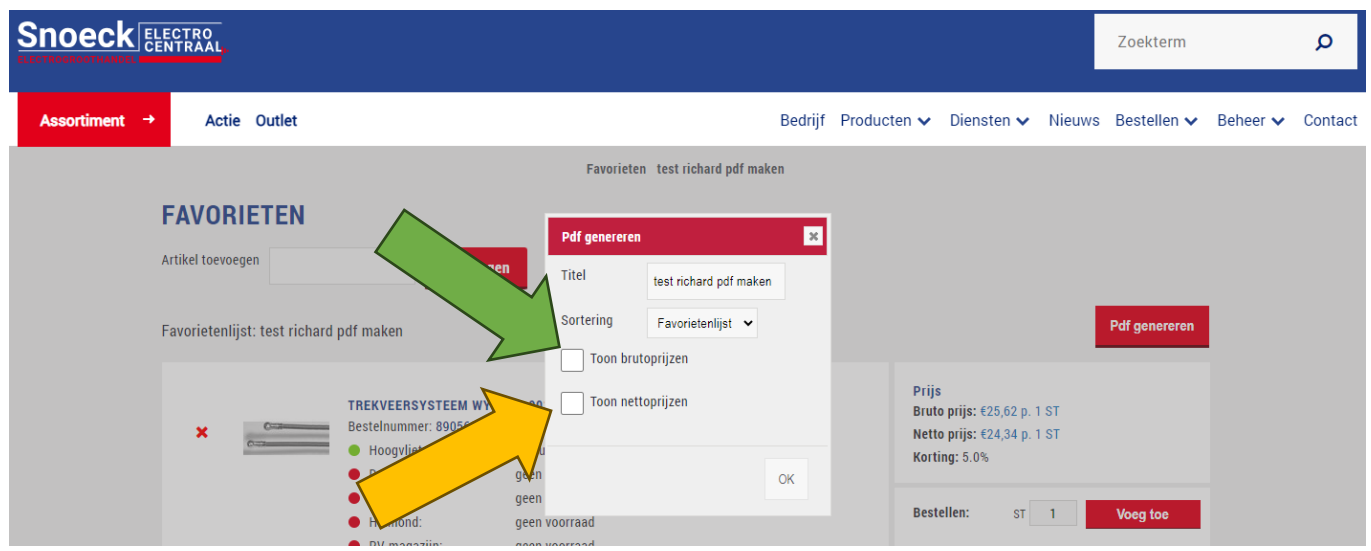

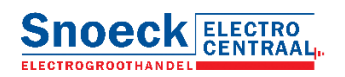

3. Daarnaast kan er ook een keuze gemaakt worden vwb de sortering.

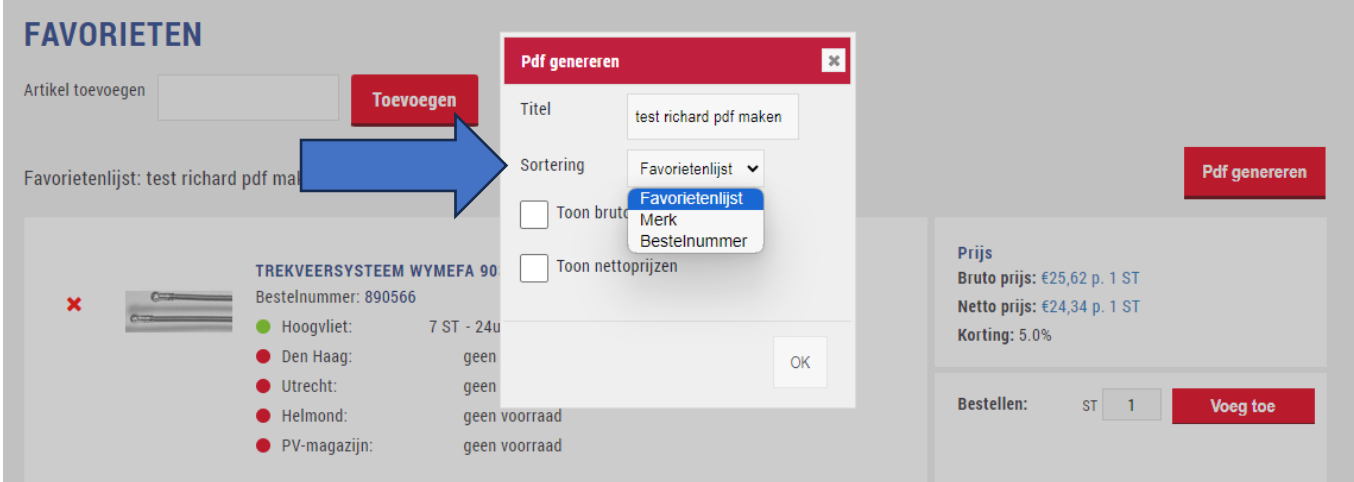

4. Als de keuzes gemaakt zijn klik je op **OK**en wordt er een PDF gegenereerd voorzien van afbeeldingen *(voor zo ver aanwezig)* en een EAN/BAR code die gescand kan worden.

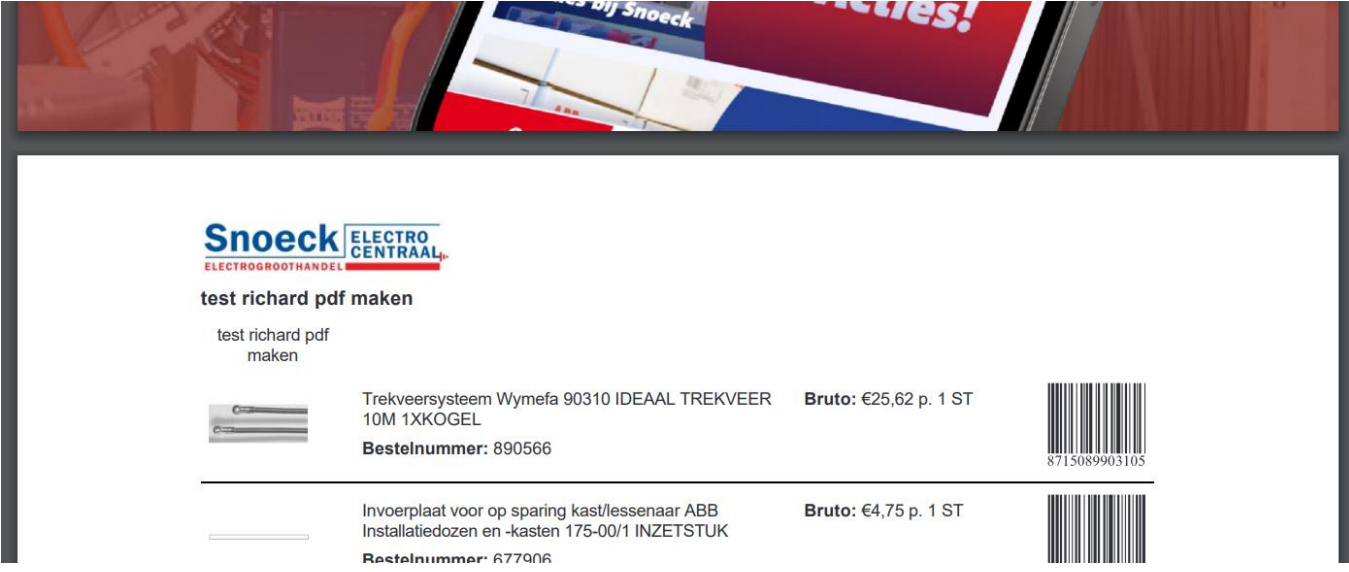

5. Als de PDF wordt samengesteld **verlaat de pagina dan niet**want afhankelijk van het aantal artikelen en web/server verbinding kan het even duren voordat de PDF gegeneerd is.